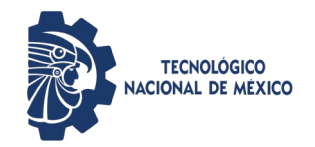

**Guía para creación de espacios de contenido web con Accesibilidad e Inclusión**

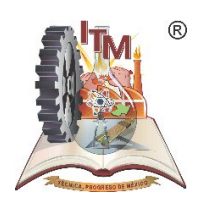

# Obtener información sobre el público (usuarios con discapacidades) y sus necesidades

El término "usuarios con discapacidades" incluye a millones de personas con una amplia variedad de necesidades. Pero cada público secundario tiene distintas necesidades específicas. En la tabla siguiente se describen algunas de las discapacidades más comunes y las necesidades correspondientes de los usuarios que las tienen. Al personalizar un sitio creado en SharePoint Online, comprender cómo afecta la personalización a cada público secundario es algo crítico.

**Nota**: Las "tenología de asstencia" describen el grupo de tenologías que se adaptan alas necesidades chuarios con discapacidades. En la tabla siguiente se indican algunas de estas tecnologías, como lectores de pantalla. P

Algunas de las discapacidades más comunes y las necesidades de accesibilidad correspondientes:

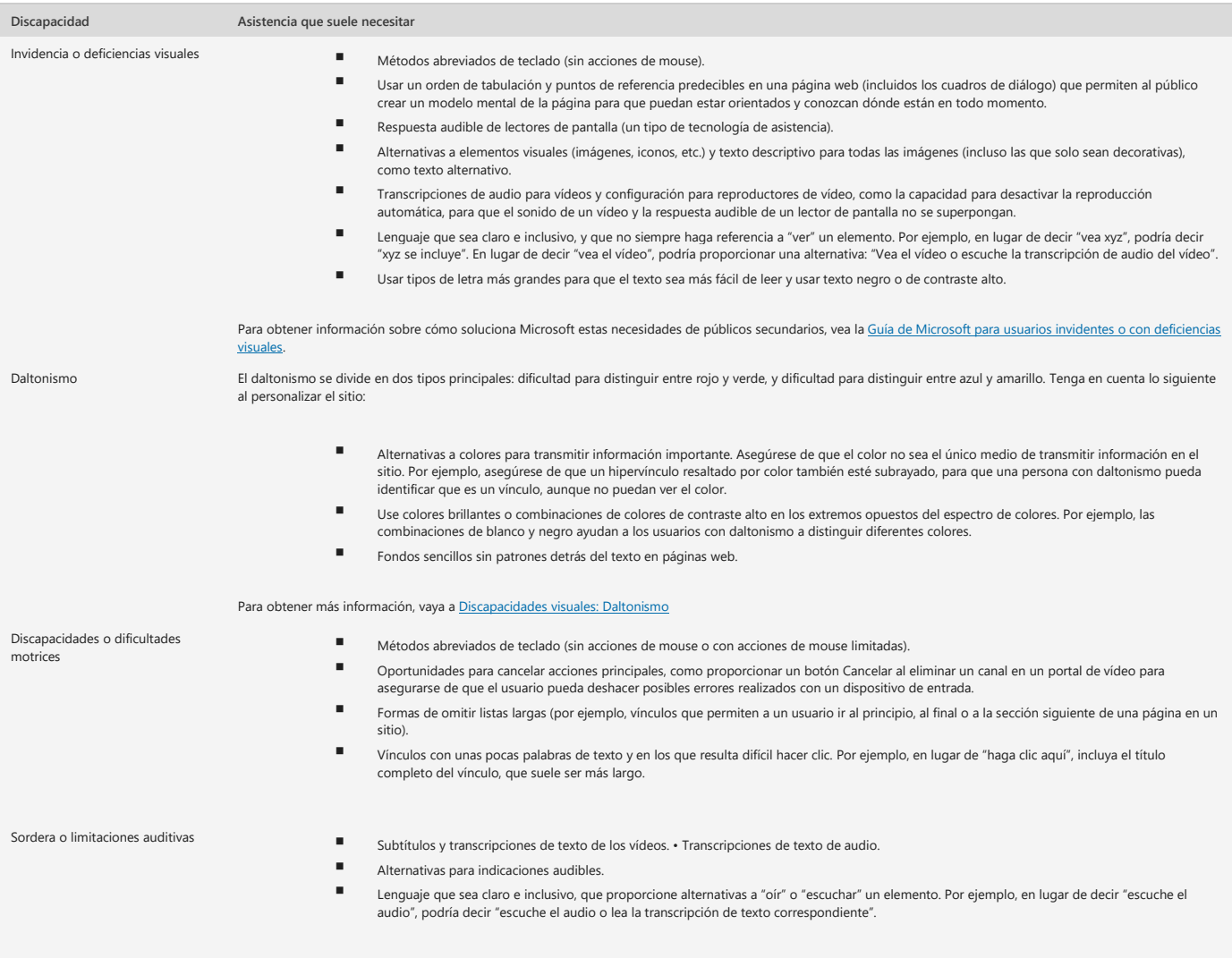

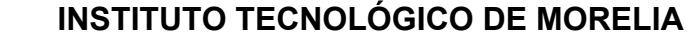

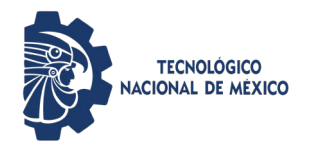

**Guía para creación de espacios de contenido web con Accesibilidad e Inclusión**

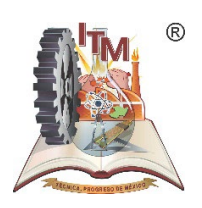

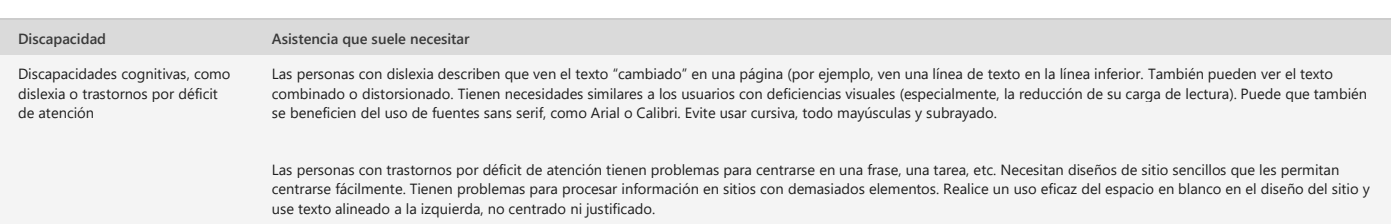

### **Pasos para la creación de un Espacio de contenidos web (sharepoint) Accesible e inclusivo**

[Primer paso: crear un sitio nuevo](https://support.microsoft.com/es-es/office/hacer-que-su-sitio-de-sharepoint-sea-accesible-a-personas-con-discapacidades-53707eb5-b7b8-4ee0-ae82-9d4d916f7fe1#__toc377728323)

[Coloque su marca en su sitio con un título, una descripción y un logotipo](https://support.microsoft.com/es-es/office/hacer-que-su-sitio-de-sharepoint-sea-accesible-a-personas-con-discapacidades-53707eb5-b7b8-4ee0-ae82-9d4d916f7fe1#__toc377728324) [Haga que su sitio tenga una apariencia excelente con un tema accesible](https://support.microsoft.com/es-es/office/hacer-que-su-sitio-de-sharepoint-sea-accesible-a-personas-con-discapacidades-53707eb5-b7b8-4ee0-ae82-9d4d916f7fe1#__toc377728325) [Utilice el tema accesible integrado](https://support.microsoft.com/es-es/office/hacer-que-su-sitio-de-sharepoint-sea-accesible-a-personas-con-discapacidades-53707eb5-b7b8-4ee0-ae82-9d4d916f7fe1#__toc377989398) [Personalice su propia combinación de colores](https://support.microsoft.com/es-es/office/hacer-que-su-sitio-de-sharepoint-sea-accesible-a-personas-con-discapacidades-53707eb5-b7b8-4ee0-ae82-9d4d916f7fe1#bk_customcolor) [Compruebe la accesibilidad de](https://support.microsoft.com/es-es/office/hacer-que-su-sitio-de-sharepoint-sea-accesible-a-personas-con-discapacidades-53707eb5-b7b8-4ee0-ae82-9d4d916f7fe1#__toc377728328) su elección

#### **Segundo paso: Crear un sitio accesible de SharePoint**

#### **Importante:**

- La facilidad de uso es fundamental. Los usuarios con discapacidades pueden tener discapacidades, pero, primero, son *usuarios.* Son personas que tienen trabajos que realizar y tareas que quieren llevar a cabo al usar un sitio web o una intranet.
- Si no puede utilizar la navegación de un sitio de SharePoint para obtener lo que desea, una persona que tenga una discapacidad tampoco podrá usarla.

Esta tabla ofrece una breve introducción a los recursos en este artículo.

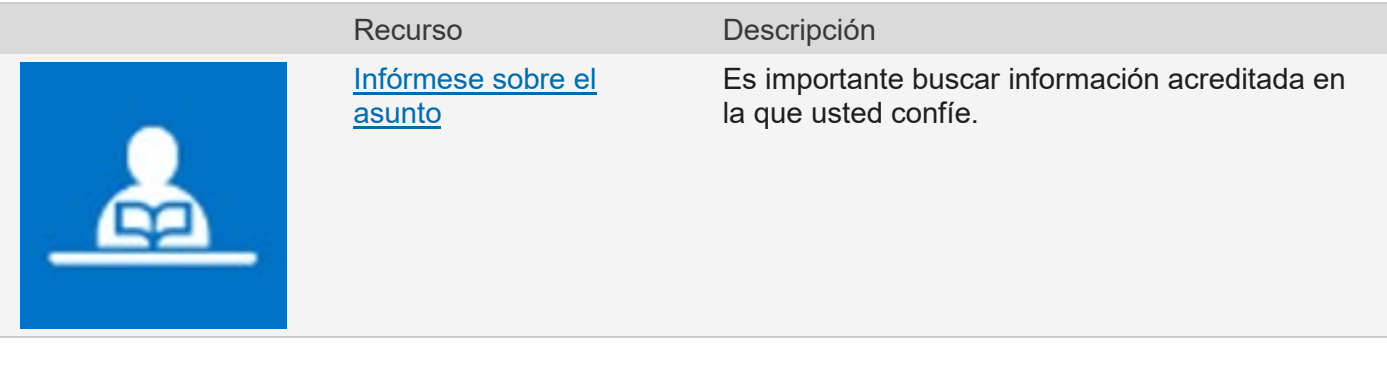

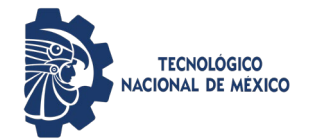

#### **Guía para creación de espacios de contenido web con Accesibilidad e Inclusión**

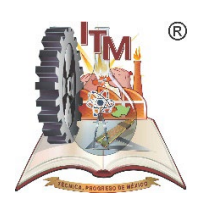

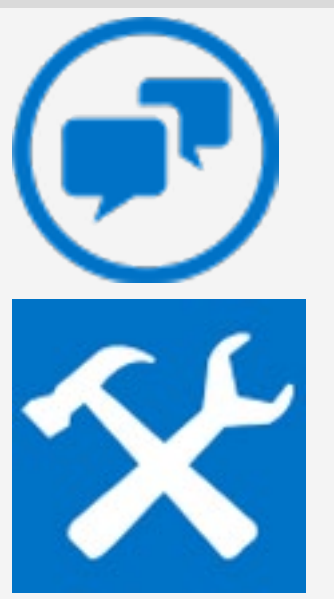

[Hable con personas que](https://support.microsoft.com/es-es/office/prepararse-crear-un-sitio-accesible-de-sharepoint-3a1df3ad-f093-450c-85a6-b3bf70fd6abb#__talk_to_people)  [tengan necesidades de](https://support.microsoft.com/es-es/office/prepararse-crear-un-sitio-accesible-de-sharepoint-3a1df3ad-f093-450c-85a6-b3bf70fd6abb#__talk_to_people)  [accesibilidad](https://support.microsoft.com/es-es/office/prepararse-crear-un-sitio-accesible-de-sharepoint-3a1df3ad-f093-450c-85a6-b3bf70fd6abb#__talk_to_people)

#### Recurso **Descripción**

Averigüe todo acerca de los desafíos de un día de trabajo normal que las personas pueden encontrarse.

[Use algunas tecnologías](https://support.microsoft.com/es-es/office/prepararse-crear-un-sitio-accesible-de-sharepoint-3a1df3ad-f093-450c-85a6-b3bf70fd6abb#__use_some_assistive)  [clave de asistencia usted](https://support.microsoft.com/es-es/office/prepararse-crear-un-sitio-accesible-de-sharepoint-3a1df3ad-f093-450c-85a6-b3bf70fd6abb#__use_some_assistive)  [mismo](https://support.microsoft.com/es-es/office/prepararse-crear-un-sitio-accesible-de-sharepoint-3a1df3ad-f093-450c-85a6-b3bf70fd6abb#__use_some_assistive)

No hay ningún sustituto para una experiencia de primera mano. A continuación se indican algunas herramientas gratuitas que puede usar.

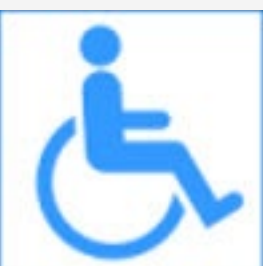

[Recuerde que la](https://support.microsoft.com/es-es/office/prepararse-crear-un-sitio-accesible-de-sharepoint-3a1df3ad-f093-450c-85a6-b3bf70fd6abb#__remember_accessibility_isn_t)  [accesibilidad no es](https://support.microsoft.com/es-es/office/prepararse-crear-un-sitio-accesible-de-sharepoint-3a1df3ad-f093-450c-85a6-b3bf70fd6abb#__remember_accessibility_isn_t)  [únicamente para las](https://support.microsoft.com/es-es/office/prepararse-crear-un-sitio-accesible-de-sharepoint-3a1df3ad-f093-450c-85a6-b3bf70fd6abb#__remember_accessibility_isn_t)  [personas que no pueden](https://support.microsoft.com/es-es/office/prepararse-crear-un-sitio-accesible-de-sharepoint-3a1df3ad-f093-450c-85a6-b3bf70fd6abb#__remember_accessibility_isn_t)  [ver](https://support.microsoft.com/es-es/office/prepararse-crear-un-sitio-accesible-de-sharepoint-3a1df3ad-f093-450c-85a6-b3bf70fd6abb#__remember_accessibility_isn_t)

Las personas que necesitan accesibilidad web podrían tener una discapacidad, o podrían querer utilizar comandos de voz porque conducen un vehículo. El rango de necesidades posibles es asombroso.

[Analice toda la](https://support.microsoft.com/es-es/office/prepararse-crear-un-sitio-accesible-de-sharepoint-3a1df3ad-f093-450c-85a6-b3bf70fd6abb#__think_about_the)  [experiencia del usuario](https://support.microsoft.com/es-es/office/prepararse-crear-un-sitio-accesible-de-sharepoint-3a1df3ad-f093-450c-85a6-b3bf70fd6abb#__think_about_the)

Imagine este escenario: acaba de crear el diseño más bonito y elegante de todos los sitios del mundo. Sin embargo, hay un error

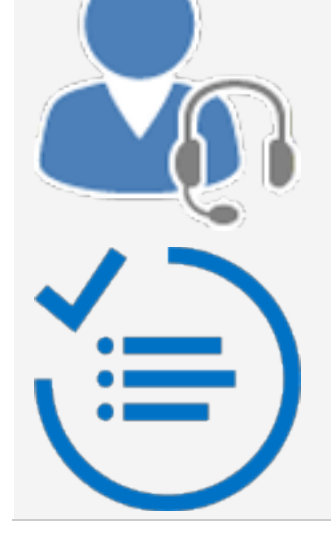

[Probar, probar y volver a](https://support.microsoft.com/es-es/office/prepararse-crear-un-sitio-accesible-de-sharepoint-3a1df3ad-f093-450c-85a6-b3bf70fd6abb#__test__test__and)  [probar](https://support.microsoft.com/es-es/office/prepararse-crear-un-sitio-accesible-de-sharepoint-3a1df3ad-f093-450c-85a6-b3bf70fd6abb#__test__test__and)

Es fundamental saber lo que realmente sucede cuando las personas usan su sitio.

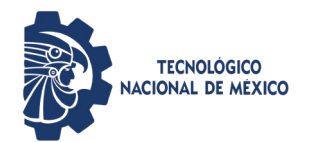

**Guía para creación de espacios de contenido web con Accesibilidad e Inclusión**

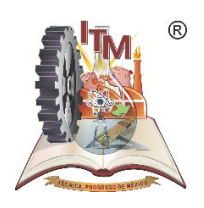

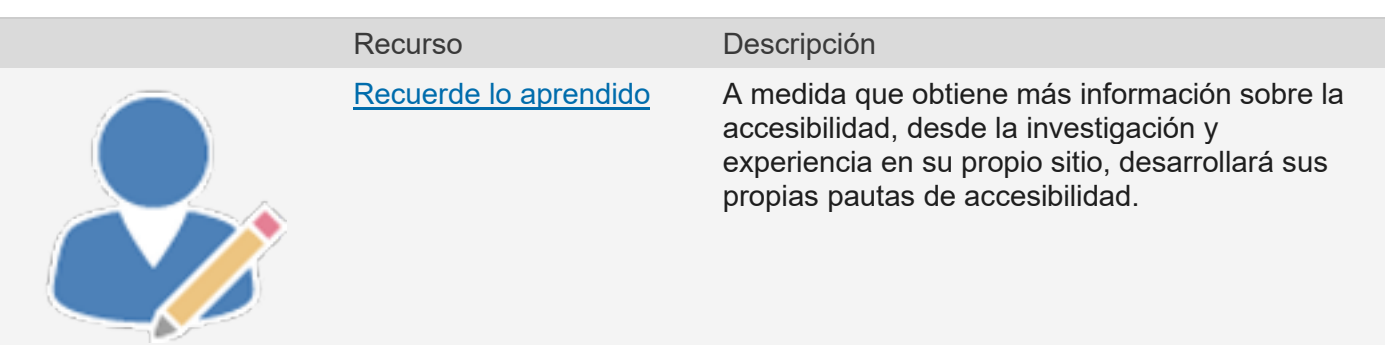

Estas sugerencias son una adaptación de Stuart Dredge, publicadas originalmente en [TheGuardian.com,](https://www.theguardian.com/us) el 23 de noviembre de 2011. Su artículo trata de cómo crear aplicaciones móviles accesibles, pero esto solo es una prueba de la verdadera cuestión. La accesibilidad implica la creación de un diseño adecuado para cada persona y en todos los dispositivos.

#### Infórmese sobre el asunto

Un sitio de SharePoint es un sitio web, y hay muchas guías en Internet sobre cómo crear un sitio web accesible. Es una buena noticia para usted, ya que puede aplicar toda esta información cuando genere el sitio de SharePoint. Si desea crear un buen sitio de SharePoint que sea accesible y utilizable, no tiene que hacerlo solo y no tiene que empezar desde cero.

Es importante buscar información acreditada en la que usted confíe. He aquí algunos vínculos a unos cuantos sitios que son especialmente de alta calidad:

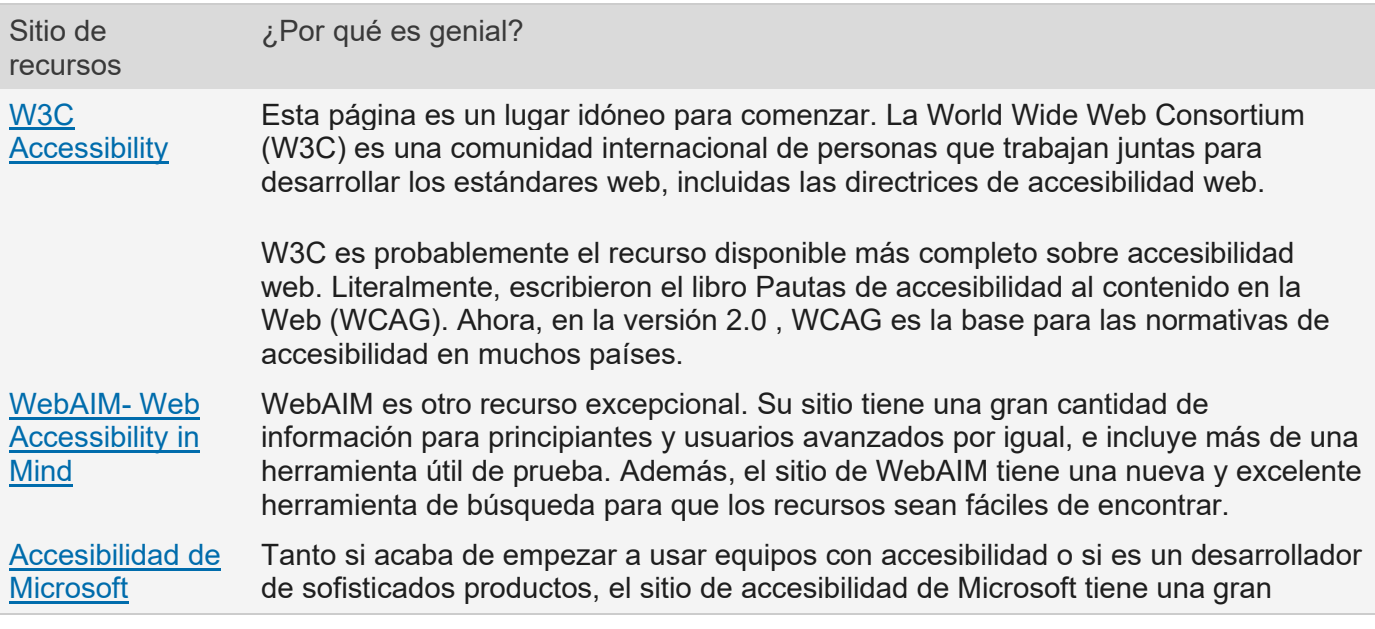

ITMORELIA-IT-AC-008-E-01Rev. O Página **4** de **9**

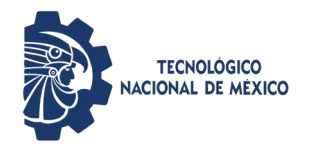

**Guía para creación de espacios de contenido web con Accesibilidad e Inclusión**

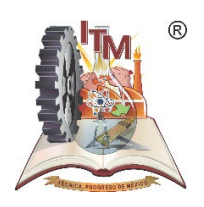

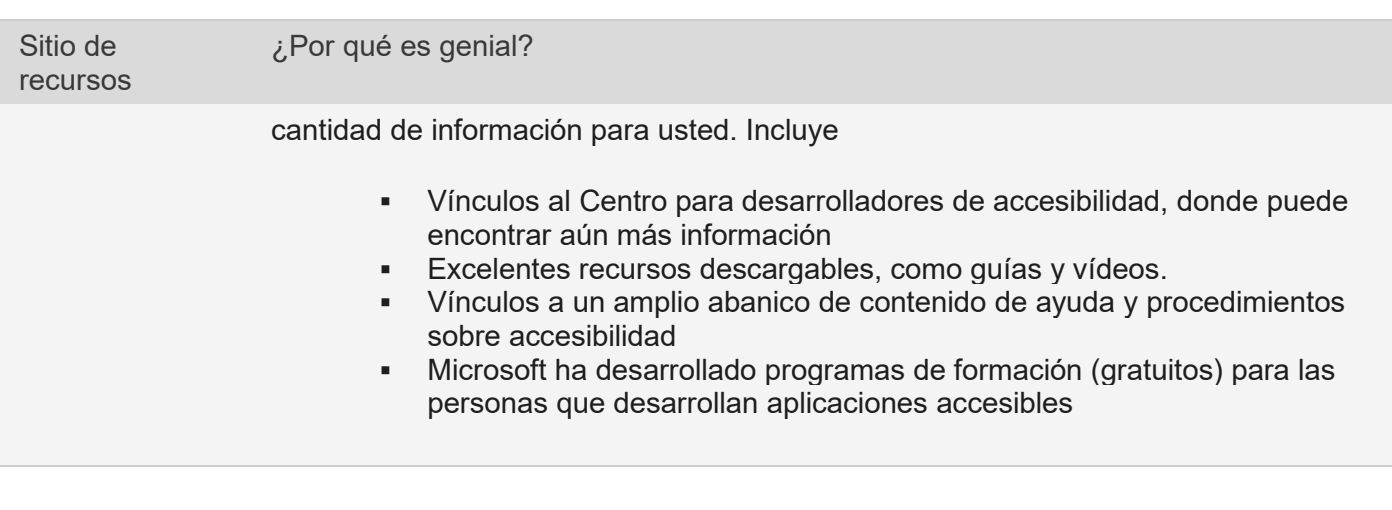

Además, para obtener más información sobre los criterios que accesibilidad y capacidad tienen en común, considere este artículo del conocido experto web sobre posibilidad de uso[,Más allá de la](https://www.nngroup.com/articles/beyond-accessibility-treating-users-with-disabilities-as-people/)  [accesibilidad: Tratar a los usuarios con discapacidad como al resto de usuarios](https://www.nngroup.com/articles/beyond-accessibility-treating-users-with-disabilities-as-people/) Tratar a los usuarios con discapacidad como al resto de usuarios

Hable con personas que tengan necesidades de accesibilidad

Si es posible, hable con personas de su propia compañía. Las personas que ya trabajan en la organización pueden una maravillosa perspectiva sobre los desafíos a los que se enfrentan. Pueden informarle sobre problemas específicos que encuentran y le ayudarán a crear objetivos realistas.

Puede encontrar algunos vídeos fantásticos de personas con discapacidades en el sitio de accesibilidad de Microsoft en [Accesibilidad de Microsoft - casos prácticos y vídeos.](https://www.microsoft.com/enable/casestudy/default.aspx) Las personas de estos vídeos proceden de muchos lugares diferentes; además, se incluyen vídeos de personas con discapacidades que trabajan en Microsoft como investigadores, escritores y gestores de personal.

Use algunas tecnologías de asistencia usted mismo

No hay ningún sustituto para una experiencia de primera mano. Al usar tecnologías de asistencia, podrá obtener impresiones sobre diseño que no conocería de ningún otro modo. La American Foundation for the Blind (AFB) mantiene una [base de datos de productos de tecnología de asistencia,](http://www.afb.org/prodmain.asp) muchos de los cuales son freeware o shareware.

Pero no es necesario ir a otro lugar para buscar tecnología de asistencia. Cada equipo Windows tiene herramientas integradas que puede buscar y usar inmediatamente. Solo vaya al Centro de accesibilidad.

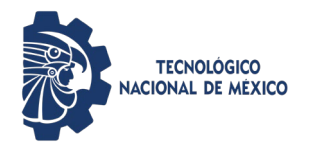

**Guía para creación de espacios de contenido web con Accesibilidad e Inclusión**

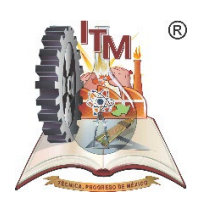

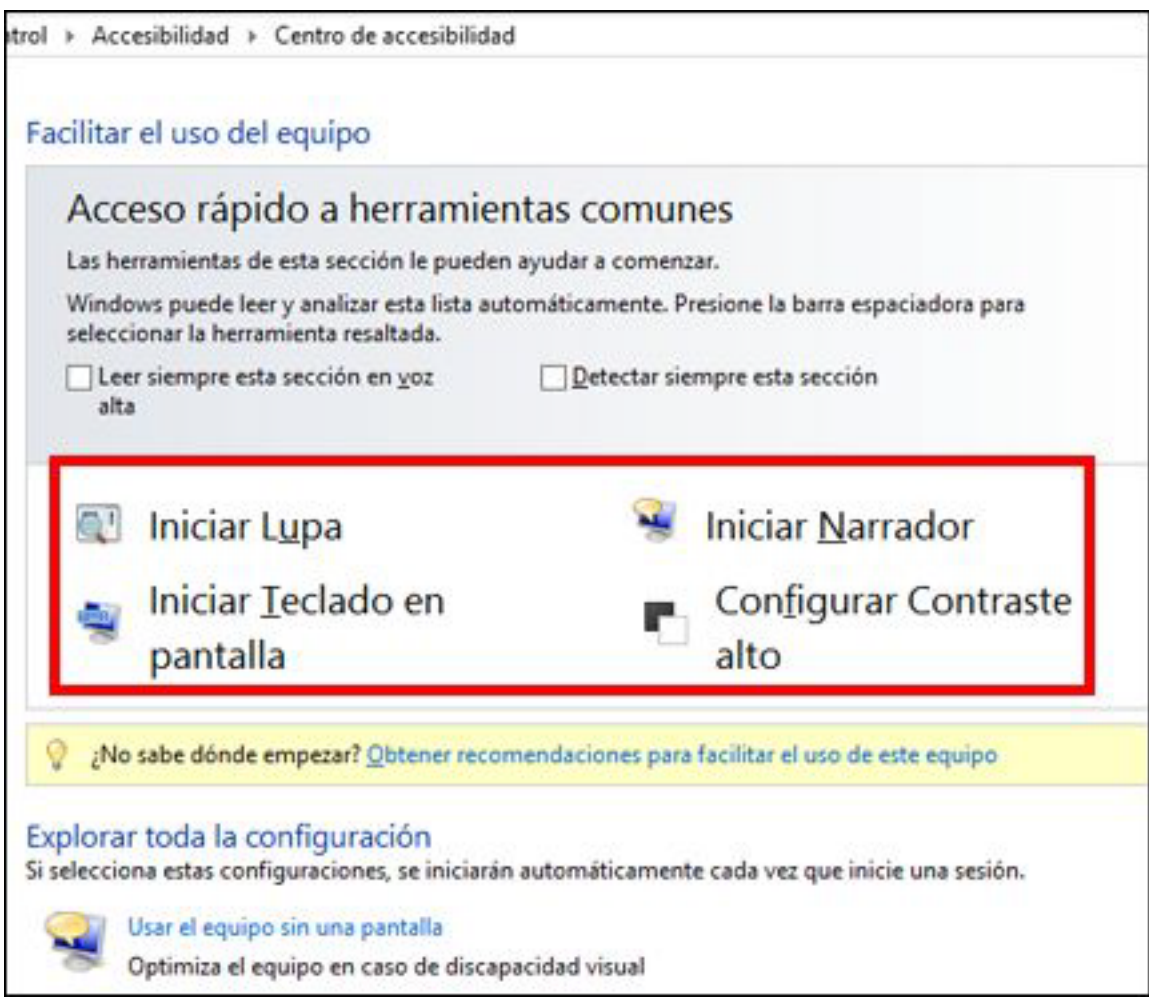

A continuación se indican algunas tecnologías de asistencia usadas frecuentemente que puede probar desde cualquier equipo con Windows.

- **Lectores de pantalla** Todos los equipos Windows vienen con un lector de pantalla integrado denominado Narrador. Si es posible, suelte el mouse y, en su lugar, use los métodos abreviados de teclado para desplazarse por la página. Para comenzar, vea esta demo: [Microsoft Windows: escuchar el texto leído en voz alta con Narrador.](https://support.microsoft.com/help/14234/windows-hear-text-read-aloud-with-narrator) Para obtener información adicional, desactive el audio del equipo y después haga clic en el botón "CC" en la parte inferior de la pantalla del reproductor de vídeo. Verá subtítulos, de los que dependen las personas con discapacidad auditiva.
- **Lupa** Las personas con poca visión a menudo usan un amplificador de pantalla, lo que toma una pequeña selección de la pantalla y la amplía. Algunas lupas se muestran en una ventana independiente, algunas son manuales, y otras son software que se ejecuta en el equipo en uso. Las personas que usan lupas puede elegir cómo de grande hacer el texto, y algunas personas tienen que hacer el texto tan grande que solo caben unos pocos

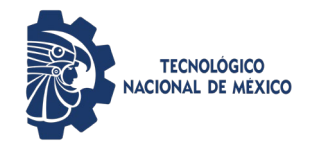

**Guía para creación de espacios de contenido web con Accesibilidad e Inclusión**

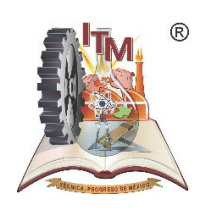

caracteres en la pantalla a la vez. Para obtener información acerca de cómo usar la Lupa, consulte [Microsoft Windows: utilizar la lupa para ver los elementos en](https://support.microsoft.com/help/11542/windows-use-magnifier) la pantalla.

- **Contraste alto** El contraste alto cambia el contraste de colores en la pantalla de un equipo, lo que hace el texto más evidente. Es con mucho la tecnología de asistencia que más se usa, tanto por personas con discapacidad como sin ella. Puede cambiar el color del fondo, y cambiar el color y el tamaño de las fuentes de texto. Para aprender a usarlo, vea [Microsoft Windows: activar Contraste alto.](https://support.microsoft.com/help/13862/windows-use-high-contrast-mode)
- **Métodos abreviados de teclado** Muchos de nosotros utilizamos métodos abreviados de teclado diariamente para obtener acceso rápido a tareas comunes, como CTRL+C para copiar el texto de la pantalla. Sin embargo, si no puede utilizar un mouse porque no puede usar la mano, los métodos abreviados de teclado pueden ser más importantes. Para entender esta situación un poco mejor, coloque el mouse lejos y, a continuación, use solo el teclado para navegar y controlar el equipo. Cada programa de software tiene una colección completa de métodos abreviados de teclado; encontrará enlaces a accesos directos para todos los productos de Microsoft en [Accesibilidad en productos de Microsoft:](https://www.microsoft.com/enable/products/keyboard.aspx)  [métodos abreviados de teclado](https://www.microsoft.com/enable/products/keyboard.aspx) .

Recuerde que la accesibilidad no es únicamente para las personas que no pueden ver

No se equivoca al pensar que la accesibilidad solo significa hacer que su sitio funcione para las personas que usan lectores de pantalla. Accesibilidad significa que tantas personas como sea posible pueden usar el sitio. Algunas personas son ciegas, otras no pueden usar un mouse y otras no pueden procesar información cuando una página del sitio está demasiado abarrotado.

Además, al hacer su sitio accesible, también ayudará a personas que no se consideran discapacitadas. Uno de segmentos de mercado que más rápido crece en todo el mundo es la tercera edad, que pronto será la mayoría de muchos países. Estas personas a menudo tienen problemas de visión o de audición, de movilidad, entre otros. Para obtener más información acerca de los requisitos de las personas mayores, vea [W3C: accesibilidad web y necesidades de los usuarios de la tercera edad.](https://www.w3.org/wai/older-users/)

Para hacer que su sitio sea accesible para tantas personas como sea posible, considere tantos criterios de accesibilidad como resulte práctico.

Analice toda la experiencia del usuario

Imagine este escenario: acaba de crear el diseño más bonito y elegante de todos los sitios del mundo. Ha usado algunas ideas realmente innovadoras. Sin embargo, las personas que vienen a su sitio cuentan con experiencia con sus propios equipos y teléfonos. ¿Tendrán que volver a aprender todo cuando utilizan su sitio? ¿Pueden llegar a donde tengan que ir con facilidad y comenzar a trabajar inmediatamente?

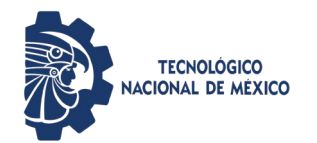

**Guía para creación de espacios de contenido web con Accesibilidad e Inclusión**

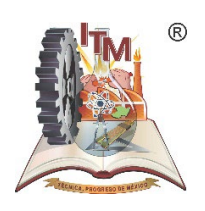

La innovación es importante, pero la intuición podría ser esencial. Si hace que la navegación en el sitio sea fácil de entender y previsible, no solo será más accesible; además, todos los usuarios se lo agradecerán. Para obtener más información sobre cómo interactúa la intuición con la accesibilidad, vaya a [W3C Iniciativa de accesibilidad web: cómo las personas con discapacidades utilizan la web.](https://www.w3.org/wai/intro/people-use-web/browsing)

Probar, probar y volver a probar

No podemos insistir lo suficiente. Es fundamental que pruebe su sitio. Le sugerimos tres tipos de pruebas:

- Pruebas funcionales: ¿los vínculos funcionan? ¿Los usuarios pueden cargar archivos? ¿Puede desplazarse por el sitio usando el teclado? A continuación se muestran algunos recursos que pueden ayudarle a encontrar las herramientas adecuadas
	- [WebAIM Testing Web Content for Accessibility](http://webaim.org/resources/evalquickref/)
	- Iniciativa de accesibilidad web W3C: evaluación de información general sobre [accesibilidad web](https://www.w3.org/WAI/test-evaluate/)
- Pruebas de uso: como se ha escrito anteriormente, los usuarios con discapacidades son usuarios en primer lugar. Si el sitio no se puede usar, nadie podrá acceder a él. Aquí encontrará instrucciones para empezar:
	- ¿El contenido está escrito con claridad y es legible?
	- $\lambda$  Puede la gente (con y sin discapacidad) completar fácilmente las tareas que usted desea? Por ejemplo, ¿las personas pueden completar y enviar la información que solicita?
	- ¿Las personas pueden omitir elementos decorativos o repetitivos?
	- ¿Las personas pueden desplazarse a páginas diferentes con facilidad, abrir documentos o seguir los enlaces?
	- ¿Los vínculos tienen texto legible con sentido?
- Pruebas de cumplimiento: ¿su sitio se ajusta a los requisitos enumerados en el sitio W3C, u otros requisitos de cumplimiento que su empresa o lugar de trabajo pudiera tener? WebAIM ofrece una [Lista de comprobación de cumplimiento 508,](https://www.languagemarketplace.com/WebAIM-U-S-Spanish-508-standard-translation.html#.WXiQUvG6xaQ) una de las normativas gubernamentales más importantes en los Estados Unidos.

Aquí tiene algunas sugerencias en las que pensar:

- Valide los códigos HTML, JavaScript y CSS. Un código válido que utilice convenciones estándar es más probable que funcione bien con tecnología de asistencia.
- Compruebe las combinaciones de color para asegurarse de que su sitio funciona para las personas que sufren daltonismo, y que el diseño del sitio ofrece suficiente contraste de los colores. Para obtener más información, vaya a [W3G: pautas de](https://www.w3.org/tr/wcag/#visual-audio-contrast)

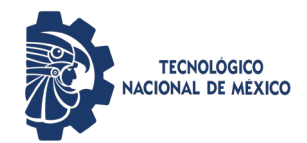

**Guía para creación de espacios de contenido web con Accesibilidad e Inclusión**

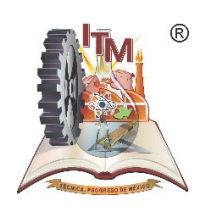

[accesibilidad al contenido en la Web 2.0: contraste Visual.](https://www.w3.org/tr/wcag/#visual-audio-contrast) La sección 1.4.3 Contraste (mínimo) y la sección 1.4.6 Contraste (mejorado) ofrecen información útil.

 Asegúrese de que todo el contenido que no sea texto tiene texto alternativo. Para obtener más información sobre el texto alternativo, vea [WebAIM: texto alternativo.](http://webaim.org/techniques/alttext/)